Quick start Guide

# Registering Headsets

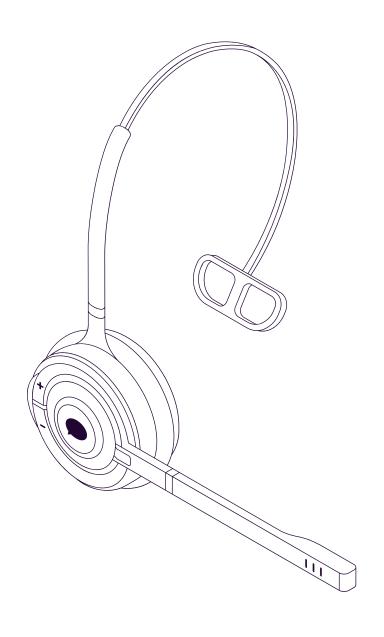

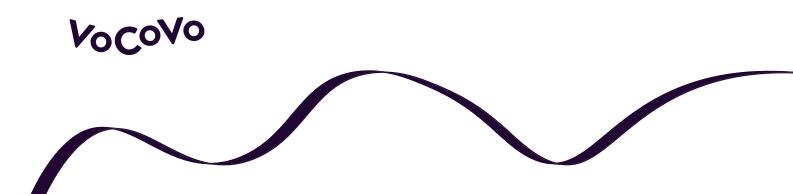

## Registering a VoCoVo Headset

If you need to register a VoCoVo Headset (e.g. if you have received new VoCoVo Headsets, or if a VoCoVo Headset has become unregistered from your VoCoVo Go System) follow the following instructions.

# Registering VoCoVo devices is a 2 step process:

## 1. Place the VoCoVo System in Registration Mode:

The method for placing your VoCoVo system into registration mode depends upon the type of system that you have:

### **GO Systems:**

Turn the power to the system off and on, when the system starts up it will be in registration mode.

### **Other Systems:**

Follow the usual procedure for registering devices to your VoCoVo system. If you are at all unsure about this process, please contact your system administrator.

## 2. Place the Device into Registration Mode:

Ensure the VoCoVo Headset is switched off by holding the volume Up / Down and the menu buttons together, for about 3 seconds. The Led will flash twice and go out.

Enable registration mode by holding the volume up and down buttons and the Push to talk (PTT) button together:

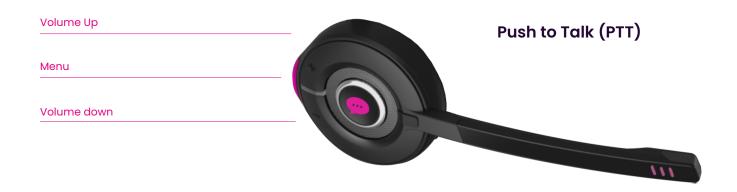

The VoCoVo Headset LED will flash twice a second until it is registered

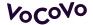